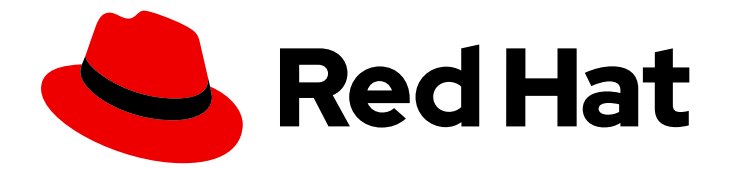

# Red Hat Ansible Automation Platform 2.4

# Red Hat Ansible Automation Platform operator backup and recovery guide

Safeguard against data loss with backup and recovery of Ansible Automation Platform operator on OpenShift Container Platform

Last Updated: 2024-06-04

Safeguard against data loss with backup and recovery of Ansible Automation Platform operator on OpenShift Container Platform

### Legal Notice

Copyright © 2024 Red Hat, Inc.

The text of and illustrations in this document are licensed by Red Hat under a Creative Commons Attribution–Share Alike 3.0 Unported license ("CC-BY-SA"). An explanation of CC-BY-SA is available at

http://creativecommons.org/licenses/by-sa/3.0/

. In accordance with CC-BY-SA, if you distribute this document or an adaptation of it, you must provide the URL for the original version.

Red Hat, as the licensor of this document, waives the right to enforce, and agrees not to assert, Section 4d of CC-BY-SA to the fullest extent permitted by applicable law.

Red Hat, Red Hat Enterprise Linux, the Shadowman logo, the Red Hat logo, JBoss, OpenShift, Fedora, the Infinity logo, and RHCE are trademarks of Red Hat, Inc., registered in the United States and other countries.

Linux ® is the registered trademark of Linus Torvalds in the United States and other countries.

Java ® is a registered trademark of Oracle and/or its affiliates.

XFS ® is a trademark of Silicon Graphics International Corp. or its subsidiaries in the United States and/or other countries.

MySQL<sup>®</sup> is a registered trademark of MySQL AB in the United States, the European Union and other countries.

Node.js ® is an official trademark of Joyent. Red Hat is not formally related to or endorsed by the official Joyent Node.js open source or commercial project.

The OpenStack ® Word Mark and OpenStack logo are either registered trademarks/service marks or trademarks/service marks of the OpenStack Foundation, in the United States and other countries and are used with the OpenStack Foundation's permission. We are not affiliated with, endorsed or sponsored by the OpenStack Foundation, or the OpenStack community.

All other trademarks are the property of their respective owners.

### Abstract

This guide provides procedures and reference information to backup and recover installations of the Red Hat Ansible Automation Platform operator on OpenShift Container Platform.

## **Table of Contents**

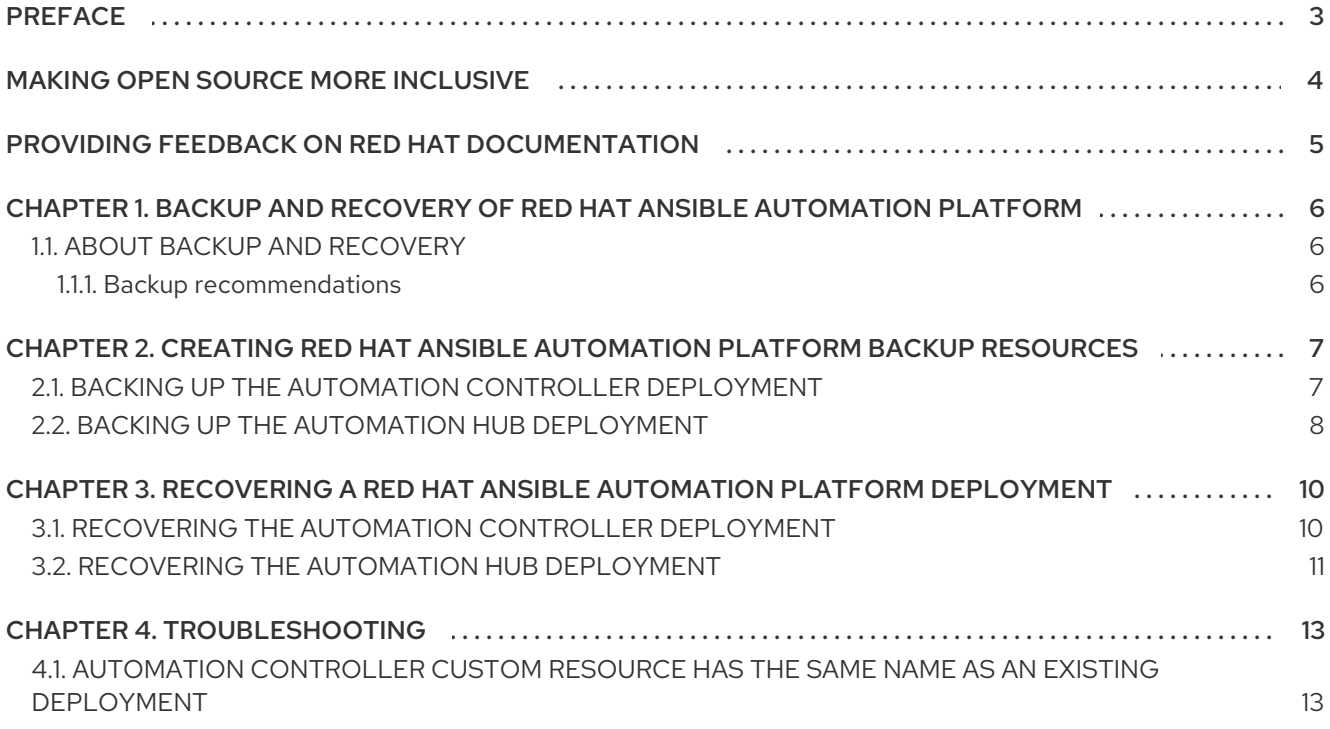

# PREFACE

<span id="page-6-0"></span>Thank you for your interest in Red Hat Ansible Automation Platform. Ansible Automation Platform is a commercial offering that helps teams manage complex multi-tier deployments by adding control, knowledge, and delegation to Ansible-powered environments.

Use the procedures in this guide to create backup resources that can be used for recovering your Red Hat Ansible Automation Platform deployment in the event of a failure.

# MAKING OPEN SOURCE MORE INCLUSIVE

<span id="page-7-0"></span>Red Hat is committed to replacing problematic language in our code, documentation, and web properties. We are beginning with these four terms: master, slave, blacklist, and whitelist. Because of the enormity of this endeavor, these changes will be implemented gradually over several upcoming releases. For more details, see our CTO Chris Wright's [message](https://www.redhat.com/en/blog/making-open-source-more-inclusive-eradicating-problematic-language) .

# <span id="page-8-0"></span>PROVIDING FEEDBACK ON RED HAT DOCUMENTATION

If you have a suggestion to improve this documentation, or find an error, please contact technical support at <https://access.redhat.com> to create an issue on the Ansible Automation Platform Jira project using the docs-product component.

# <span id="page-9-0"></span>CHAPTER 1. BACKUP AND RECOVERY OF RED HAT ANSIBLE AUTOMATION PLATFORM

To safeguard against unexpected data loss and application errors, it is critical that you perform periodic backups of your Red Hat Ansible Automation Platform deployment. In addition to data loss prevention, backups allow you to fall back to a different deployment state.

## <span id="page-9-1"></span>1.1. ABOUT BACKUP AND RECOVERY

Red Hat recommends backing up deployments of Red Hat Ansible Automation Platform in your Red Hat OpenShift Container Platform environment to prevent data loss.

A backup resource of your Red Hat Ansible Automation Platform deployment includes the following:

- Custom deployment of specific values in the **spec** section of the Ansible Automation Platform custom resource object
- Back up of the **postgresql** database
- **secret\_key**, **admin\_password**, and **broadcast\_websocket** secrets
- Database configuration

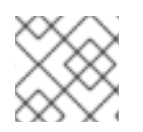

#### **NOTE**

Be sure to secure your backup resources because they can include sensitive information.

#### <span id="page-9-2"></span>1.1.1. Backup recommendations

Recovering from data loss requires that you plan for and create backup resources of your Red Hat Ansible Automation Platform deployments on a regular basis. At a minimum, Red Hat recommends backing up deployments of Red Hat Ansible Automation Platform under the following circumstances:

- Before upgrading your Red Hat Ansible Automation Platform deployments
- **•** Before upgrading your Openshift cluster
- Once per week. This is particularly important if your environment is configured for automatic upgrades.

# <span id="page-10-0"></span>CHAPTER 2. CREATING RED HAT ANSIBLE AUTOMATION PLATFORM BACKUP RESOURCES

Backing up your Red Hat Ansible Automation Platform deployment involves creating backup resources for your deployed automation hub and automation controller instances. Use these procedures to create backup resources for your Red Hat Ansible Automation Platform deployment.

### <span id="page-10-1"></span>2.1. BACKING UP THE AUTOMATION CONTROLLER DEPLOYMENT

Use this procedure to back up a deployment of the controller, including jobs, inventories, and credentials.

#### **Prerequisites**

- You must be authenticated with an Openshift cluster.
- The Ansible Automation Platform Operator has been installed to the cluster.
- The automation controller is deployed to using the Ansible Automation Platform Operator.

#### Procedure

- 1. Log in to Red Hat OpenShift Container Platform.
- 2. Navigate to Operators → Installed Operators.
- 3. Select the Ansible Automation Platform Operator installed on your project namespace.
- 4. Select the Automation Controller Backuptab.
- 5. Click **Create AutomationControllerBackup**.
- 6. Enter a Name for the backup.
- 7. Enter the Deployment name of the deployed Ansible Automation Platform instance being backed up. For example, if your automation controller must be backed up and the deployment name is **aap-controller**, enter 'aap-controller' in the Deployment namefield.
- 8. If you want to use a custom, pre-created pvc:
	- a. Optionally enter the name of the Backup persistant volume claim.
	- b. Optionally enter the Backup PVC storage requirements and Backup PVC storage class.

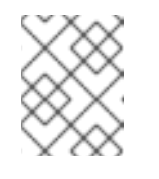

#### **NOTE**

If no pvc or storage class is provided, the cluster's default storage class is used to create the pvc.

c. If you have a large database, specify your storage requests accordingly under Backup management pod resource requirements.

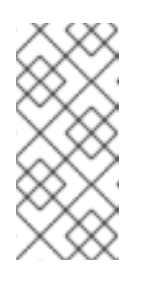

### **NOTE**

You can check the size of the existing postgres database data directory by running the following command inside the postgres pod.

\$ df -h | grep "/var/lib/pgsql/data"

#### 9. Click **Create**.

A backup tarball of the specified deployment is created and available for data recovery or deployment rollback. Future backups are stored in separate tar files on the same pvc.

#### Verification

- 1. Log in to Red Hat Red Hat OpenShift Container Platform
- 2. Navigate to Operators → Installed Operators.
- 3. Select the Ansible Automation Platform Operator installed on your project namespace.
- 4. Select the AutomationControllerBackup tab.
- 5. Select the backup resource you want to verify.
- 6. Scroll to Conditions and check that the Successful status is **True**.

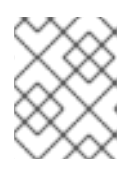

#### **NOTE**

If Successful is **False**, the backup has failed. Check the automation controller operator logs for the error to fix the issue.

### <span id="page-11-0"></span>2.2. BACKING UP THE AUTOMATION HUB DEPLOYMENT

Use this procedure to back up a deployment of the hub, including all hosted Ansible content.

#### **Prerequisites**

- You must be authenticated with an Openshift cluster.
- The Ansible Automation Platform Operator has been installed to the cluster.
- The automation hub is deployed to using the Ansible Automation Platform Operator.

#### Procedure

- 1. Log in to Red Hat OpenShift Container Platform.
- 2. Navigate to Operators → Installed Operators.
- 3. Select the Ansible Automation Platform Operator installed on your project namespace.
- 4. Select the Automation Hub Backuptab.
- 5. Click **Create AutomationHubBackup**.
- 6. Enter a Name for the backup.
- 7. Enter the Deployment nameof the deployed Ansible Automation Platform instance being backed up. For example, if your automation hub must be backed up and the deployment name is aap-hub, enter 'aap-hub' in the Deployment name field.
- 8. If you want to use a custom, pre-created pvc:
	- a. Optionally, enter the name of the Backup persistent volume claim, Backup persistent volume claim namespace, Backup PVC storage requirements, and Backup PVC storage class.

#### 9. Click **Create**.

A backup of the specified deployment is created and available for data recovery or deployment rollback.

# CHAPTER 3. RECOVERING A RED HAT ANSIBLE AUTOMATION PLATFORM DEPLOYMENT

<span id="page-13-0"></span>If you lose information on your system or issues with an upgrade, you can use the backup resources of your deployment instances. Use these procedures to recover your automation controller and automation hub deployment files.

# <span id="page-13-1"></span>3.1. RECOVERING THE AUTOMATION CONTROLLER DEPLOYMENT

Use this procedure to restore a previous controller deployment from an AutomationControllerBackup. The deployment name you provide will be the name of the new AutomationController custom resource that will be created.

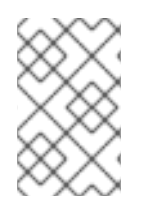

### **NOTE**

The name specified for the new AutomationController custom resource must not match an existing deployment or the recovery process will fail. If the name specified does match an existing deployment, see [Troubleshooting](#page-16-2) for steps to resolve the issue.

#### Prerequisites

- You must be authenticated with an Openshift cluster.
- The automation controller has been deployed to the cluster.
- An AutomationControllerBackup is available on a PVC in your cluster.

#### Procedure

- 1. Log in to Red Hat OpenShift Container Platform.
- 2. Navigate to Operators → Installed Operators.
- 3. Select the Ansible Automation Platform Operator installed on your project namespace.
- 4. Select the Automation Controller Restoretab.
- 5. Click **Create AutomationControllerRestore**.
- 6. Enter a Name for the recovery deployment.
- 7. Enter a New Deployment namefor the restored deployment.

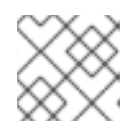

#### **NOTE**

This should be different from the original deployment name.

- 8. Select the Backup source to restore from Backup CR is recommended.
- 9. Enter the Backup Name of the AutomationControllerBackup object.

#### 10. Click **Create**.

A new deployment is created and your backup is restored to it. This can take approximately 5 to 15 minutes depending on the size of your database.

#### Verification

- 1. Log in to Red Hat Red Hat OpenShift Container Platform
- 2. Navigate to Operators → Installed Operators.
- 3. Select the Ansible Automation Platform Operator installed on your project namespace.
- 4. Select the AutomationControllerRestore tab.
- 5. Select the restore resource you want to verify.
- 6. Scroll to Conditions and check that the Successful status is **True**.

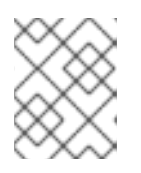

#### **NOTE**

If Successful is **False**, the recovery has failed. Check the automation controller operator logs for the error to fix the issue.

### <span id="page-14-0"></span>3.2. RECOVERING THE AUTOMATION HUB DEPLOYMENT

Use this procedure to restore a previous hub deployment into the namespace. The deployment name you provide will be the name of the new AutomationHub custom resource that will be created.

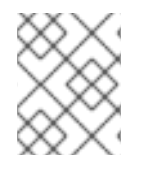

#### **NOTE**

The name specified for the new AutomationHub custom resource must not match an existing deployment or the recovery process will fail.

#### Prerequisites

- You must be authenticated with an Openshift cluster.
- The automation hub has been deployed to the cluster.
- An AutomationHubBackup is available on a PVC in your cluster.

#### Procedure

- 1. Log in to Red Hat OpenShift Container Platform.
- 2. Navigate to Operators → Installed Operators.
- 3. Select the Ansible Automation Platform Operator installed on your project namespace.
- 4. Select the Automation Hub Restore tab.
- 5. Click **Create AutomationHubRestore**.
- 6. Enter a Name for the recovery deployment.
- 7. Select the Backup source to restore from. Backup CR is recommended.
- 8. Enter the Backup Nameof the AutomationHubBackup object.
- 9. Click **Create**.

A new deployment is created and your backup is restored to it.

# CHAPTER 4. TROUBLESHOOTING

<span id="page-16-2"></span><span id="page-16-0"></span>Use this information to diagnose and resolve issues during backup and recovery.

### <span id="page-16-1"></span>4.1. AUTOMATION CONTROLLER CUSTOM RESOURCE HAS THE SAME NAME AS AN EXISTING DEPLOYMENT

The name specified for the new AutomationController custom resource must not match an existing deployment or the recovery process will fail.

If your AutomationController customer resource matches an existing deployment, perform the following steps to resolve the issue.

#### Procedure

1. Delete the existing AutomationController and the associated postgres PVC:

oc delete automationcontroller <YOUR\_DEPLOYMENT\_NAME> -n <YOUR\_NAMESPACE>

oc delete pvc postgres-13-<YOUR\_DEPLOYMENT\_NAME>-13-0 -n <YOUR\_NAMESPACE>

2. Use AutomationControllerRestore with the same deployment\_name in it:

oc apply -f restore.yaml